# Release Notes Polycom® RPX™ HD 400 and 200 Series Version 2.7.1

Polycom announces the general availability release of its Polycom RealPresence Experience™ (RPX) HD, version 2.7.1. This document provides the latest information about this release.

#### **Topics**

ֺ֝֡

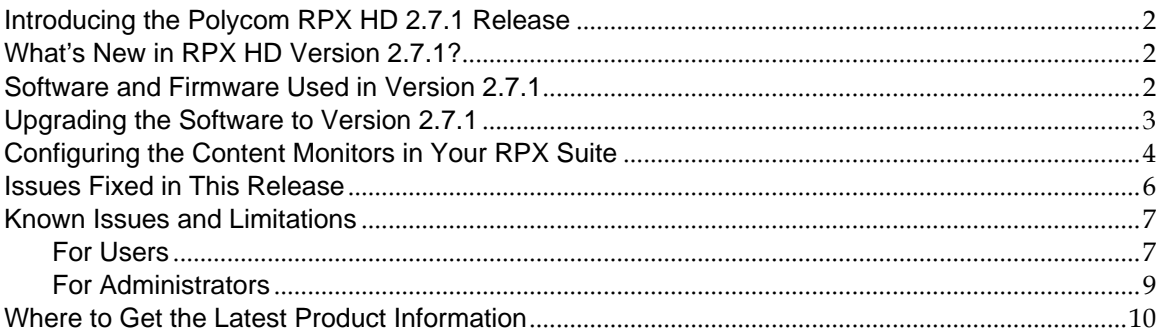

#### **Copyright Information**

© 2011 Polycom, Inc. All rights reserved.

3725-25796-012/B (January 2011)

Polycom, Inc. 4750 Willow Road Pleasanton, CA 94588-2708 USA

#### **Trademark Information**

POLYCOM®, the Polycom "Triangles" logo and the names and marks associated with Polycom's products are trademarks and/or service marks of Polycom, Inc. and are registered and/or common law marks in the United States and various other countries. All other trademarks are property of their respective owners. No portion hereof may be reproduced or transmitted in any form or by any means, for any purpose other than the recipient's personal use, without the express written permission of Polycom.

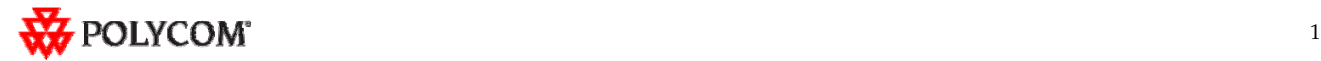

### Introducing the Polycom RPX HD 2.7.1 Release

Polycom is pleased to announce the release of the Polycom RPX HD 400 and 200 Series, version 2.7.1.

The Polycom RealPresence Experience High Definition offers unprecedented high-definition video in a cinematic view, extraordinary StereoSurround™ audio, and high resolution content. This truly immersive meeting environment provides the ultimate meeting experience for executives in any organization, linking sites across the globe.

#### What's New in RPX HD Version 2.7.1?

RPX HD version 2.7.1 is a maintenance release for RPX HD version 2.7, which provides the following functionality:

- Optimize bandwidth with H.264 High Profile, a standards-based video compression technology that delivers full HD quality while lowering your bandwidth requirements by up to 50 percent. H.264 High Profile is supported only on RPX HD systems with HDX 8000 series codecs.
- Simply and easily view a list of scheduled meetings and join those meetings using the Polycom Conferencing for Microsoft® Outlook® feature.
- Support for the new Delta VW7028 projector, which replaces the Delta VW7008 projector beginning in the first quarter of 2011.

Information on the configuration of these and other RPX features is provided in the *Polycom Immersive Telepresence (ITP) Administrator's Guide.* 

### Software and Firmware Used in Version 2.7.1

RPX HD version 2.7.1 uses the following software and firmware:

- Polycom Telepresence Tool version: 2.7.1.1 (TelepresenceTool\_2.7.1.1.msi)
- Crestron software version: 2.7.1-1 (RPX\_2.7.1-1.zip)
- Crestron AV2/PRO2 firmware version: 4.001.1012 (Feb 17 2009) (pro2\_av2\_cp2\_cp2e\_rack2\_pac2\_4.001.1012.zip)
- Crestron Touch Panel firmware version: 3.001.0015 (tps-3000\_tps-3000l\_tps-3100\_tps-4000\_tps-4000l\_3.001.0015.zip)
- HDX software version: polycom-hdx-hf-2.6.1.3\_00\_itp271-5267.pup
- HDX software version without encryption: polycom-hdx-hf-2.6.1.3\_00\_itp271\_ne-5267.pup
- Delta projector firmware version for VW7008 projectors: FD31+SD30. The full file names are FD31-VW7008-20090907 and SD30-VW7008-2008090.
- Delta projector firmware version for VW7028 projectors: FP04+SP04. The full file names are FP04-VW7028BBCP-20101203 and SP04-VW7028BBCP-20100913.

For information on versions of other Polycom products, such as RMX™ and CMA™, that are compatible with this release, refer to the *Polycom Immersive Telepresence (ITP) Deployment Guide*.

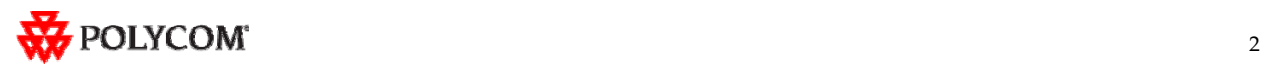

### Upgrading the Software to Version 2.7.1

If the software at the RPX HD site is being upgraded to version 2.7.1 from an earlier version, the installer must follow these configuration procedures:

1. Upgrade the Delta projector firmware if necessary.

**NOTE** | If you are upgrading the software to version 2.7.1 and your system **has Delta projectors, you must ensure that the Delta projector firmware is at the correct version listed in the previous section. This may require you to upgrade the projector firmware. The firmware upgrade must be performed onsite by a trained installer.** 

- 2. Upgrade the HDX software.
- 3. Configure the control system.
- 4. Install and use the Telepresence Tool.
- 5. Configure the Immersive Telepresence features.
- 6. Align and calibrate the projectors (if you upgraded the projector firmware).
- 7. Configure, align, and match the cameras (if you upgraded the projector firmware).

The steps above are described in the *Polycom RealPresence Experience (RPX) HD 400 Series Installation Guide, Version 2.7.1* or the *Polycom RealPresence Experience (RPX) HD 200 Series Installation Guide, Version 2.7.1* as well as the *Polycom Immersive Telepresence (ITP) Administrator's Guide*.

**Important Note**: If your RPX HD system was installed after April 30, 2010 and you wish to upgrade from version 2.6 to version 2.7.1 software, you may need to obtain a new 1080p software license (part number 5150-26946-001) from Polycom. Please contact Polycom Customer Support at http://support.polycom.com for more information.

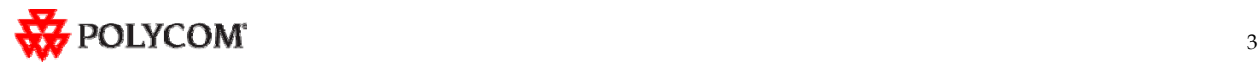

### Configuring the Content Monitors in Your RPX Suite

- 1. On the laptop, start the Polycom Telepresence Tool.
- 2. The first time you use the Polycom Telepresence Tool with the RPX, the Select Telepresence Model dialog box will appear and you must do the following:
	- a. In the Select Model field, select the RPX system model.
	- b. In the Select Main Display field, select the video format for the main displays installed in the room.
	- c. In the Select Content Display field, select **Standard VGA 1024x768**.

You must select **Standard – VGA 1024x768** whether you have standard or widescreen content monitors.

d. Click **OK**.

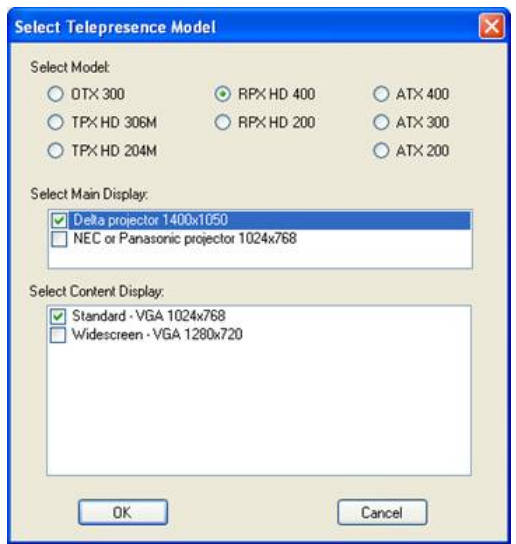

3. Press the **Enter** button on the content monitor to display the Configuration screen.

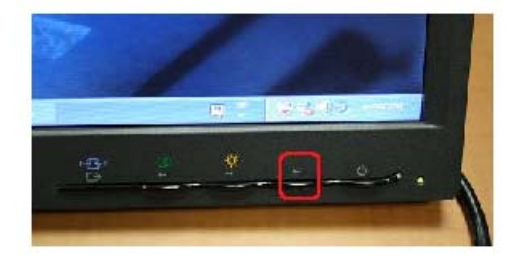

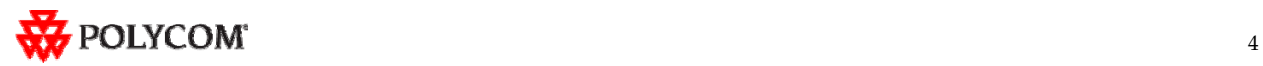

4. Press the **Right Arrow** button on the screen to select **Image Properties**.

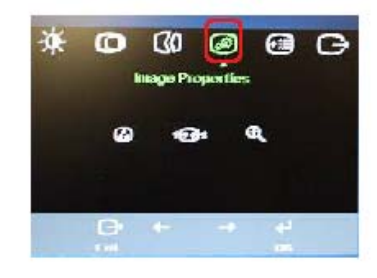

- 5. Click **OK**.
- 6. Press the **Right Arrow** button on the screen to select **Scaling**.

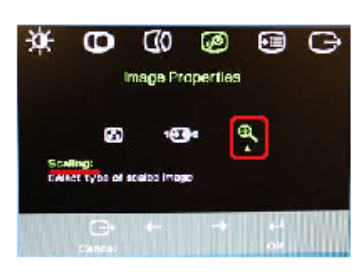

- 7. Click **OK**.
- 8. Select **Full Screen**.

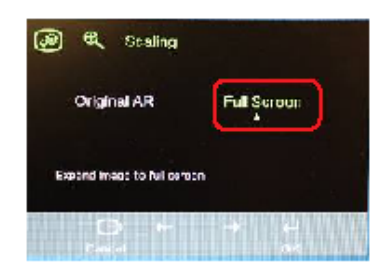

- 9. Click **OK**.
- 10. If needed, press the Auto Sync button to make the content fill the screen.

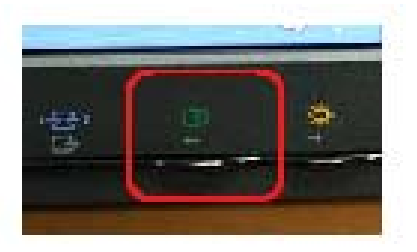

11. Repeat steps 3 through 10 for the remaining content monitors.

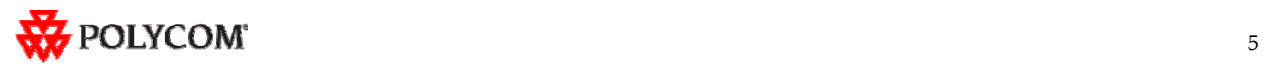

### Issues Fixed in This Release

RPX version 2.7.1 incorporates both HDX software version 2.6.1.3 and HDX hotfix version 2.6.1.3- HF5. HDX software version 2.6.1.3 provides a correction for an issue recently observed at the factory in which Polycom HDX systems restarted intermittently while in a call. HDX hotfix version 2.6.1.3- HF5 provides a correction to an intermittent lip sync issue.

The following table lists the other issues fixed in RPX HD Version 2.7.1.

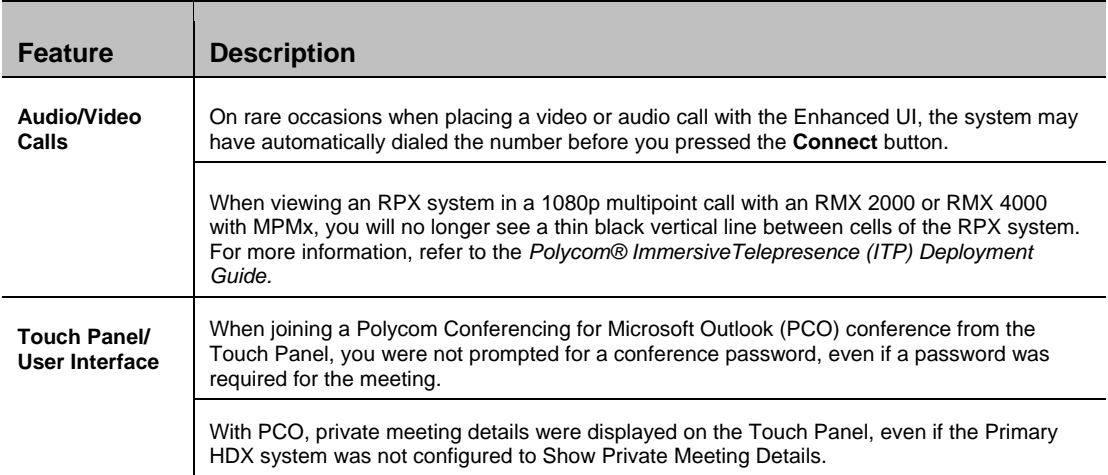

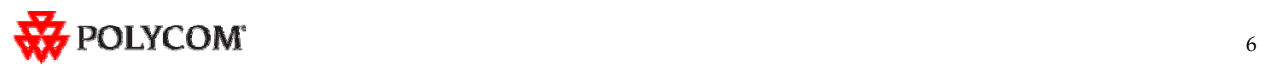

## Known Issues and Limitations

#### **For Users**

The following table lists the known issues relevant to RPX HD end users.

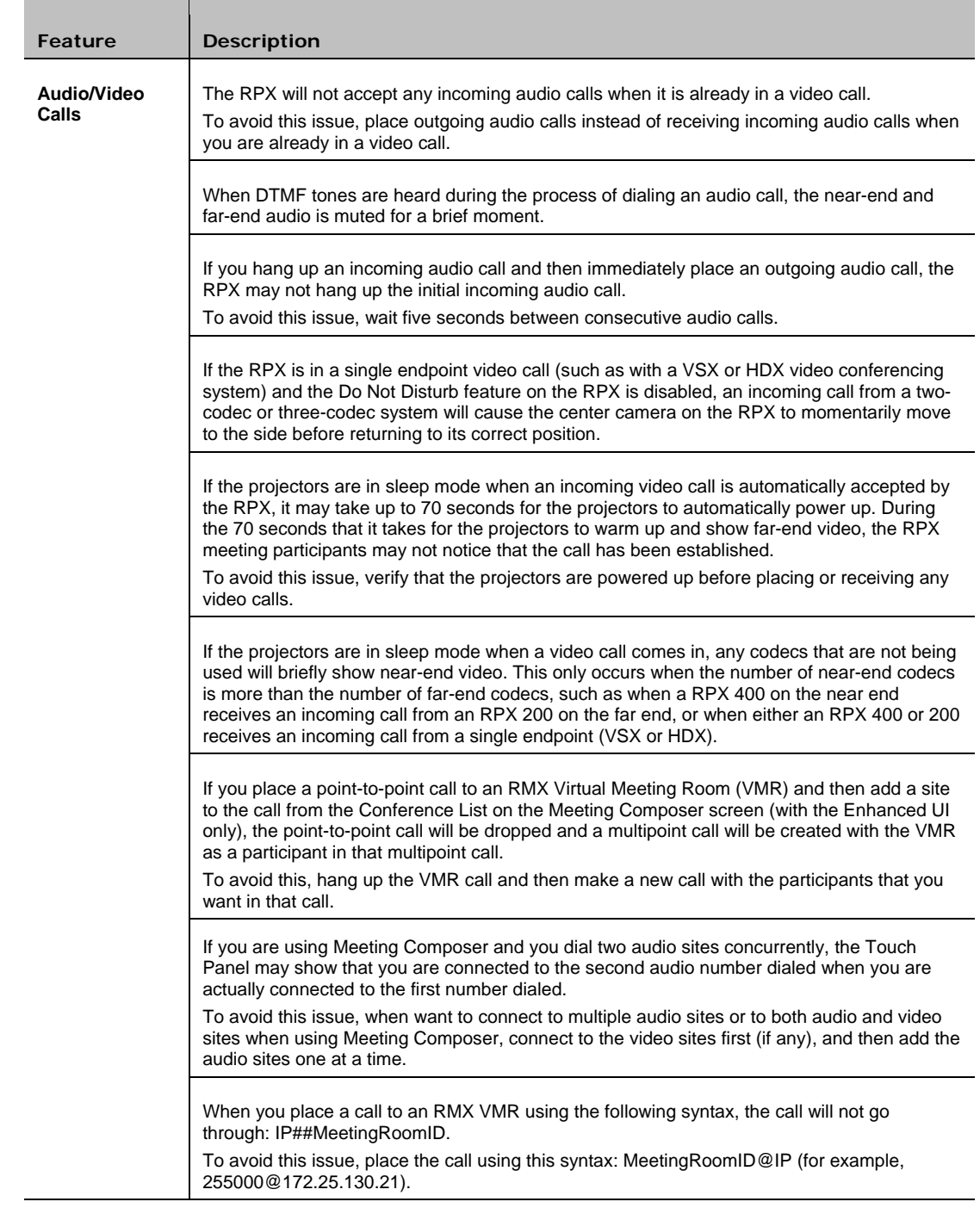

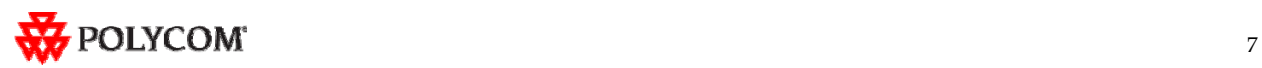

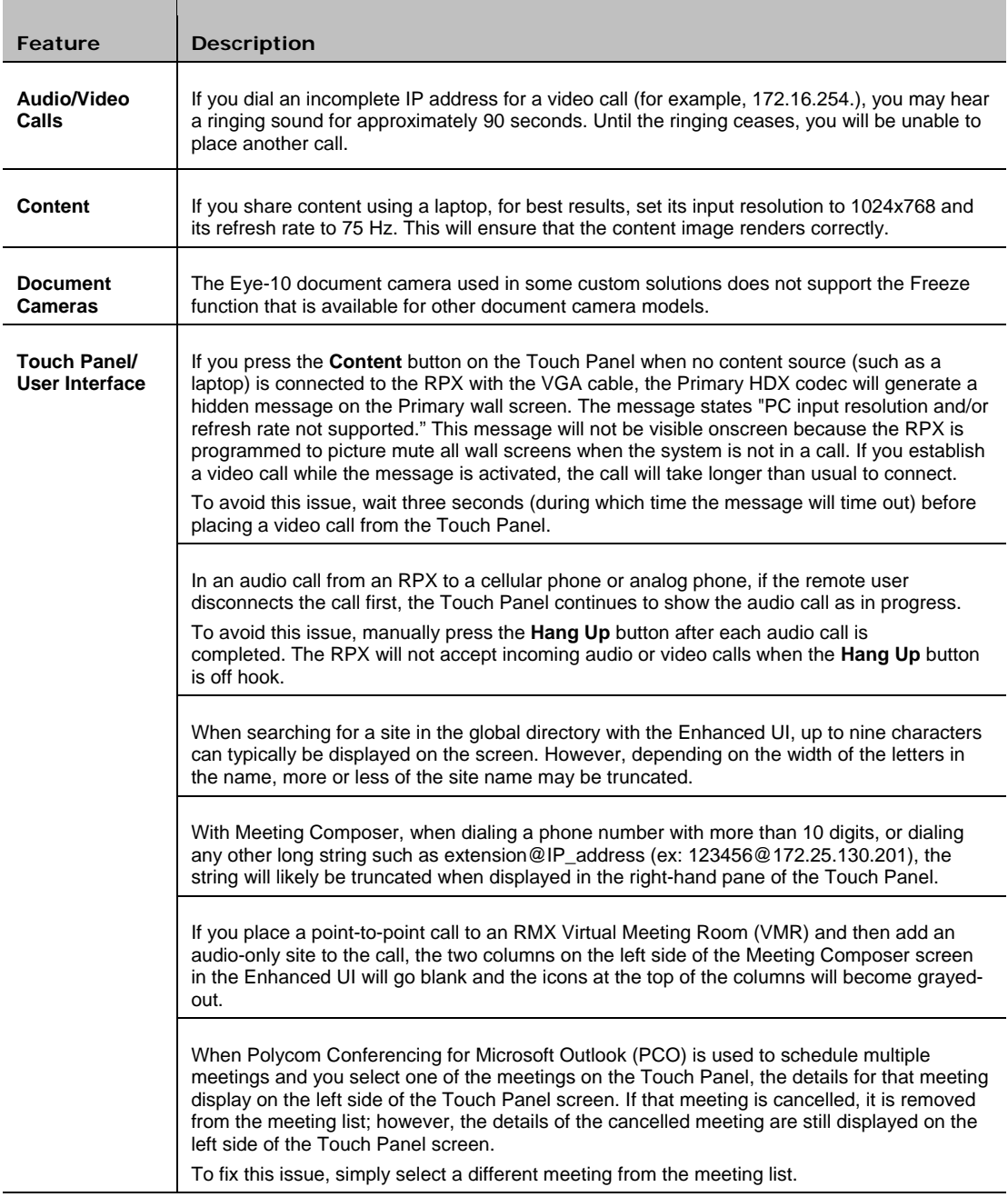

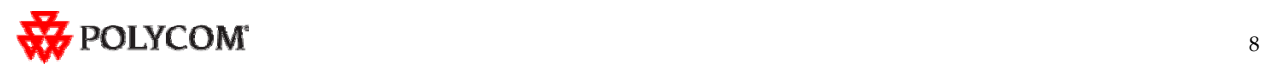

#### **For Administrators**

The following table lists the known issues relevant to RPX HD administrators.

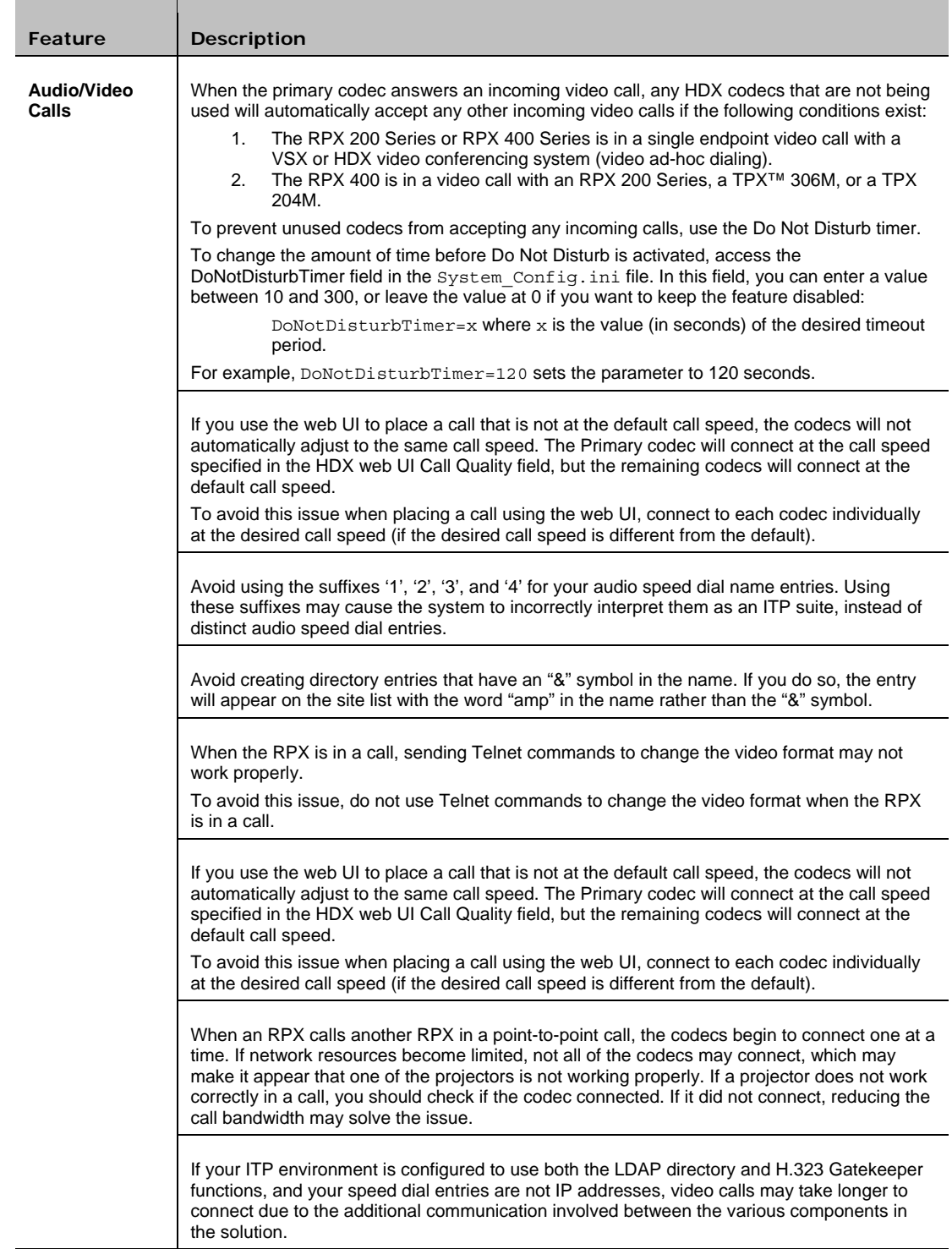

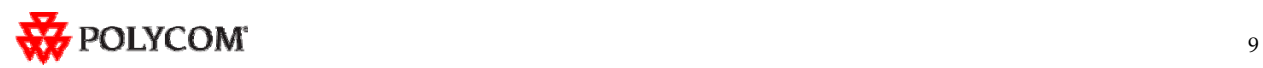

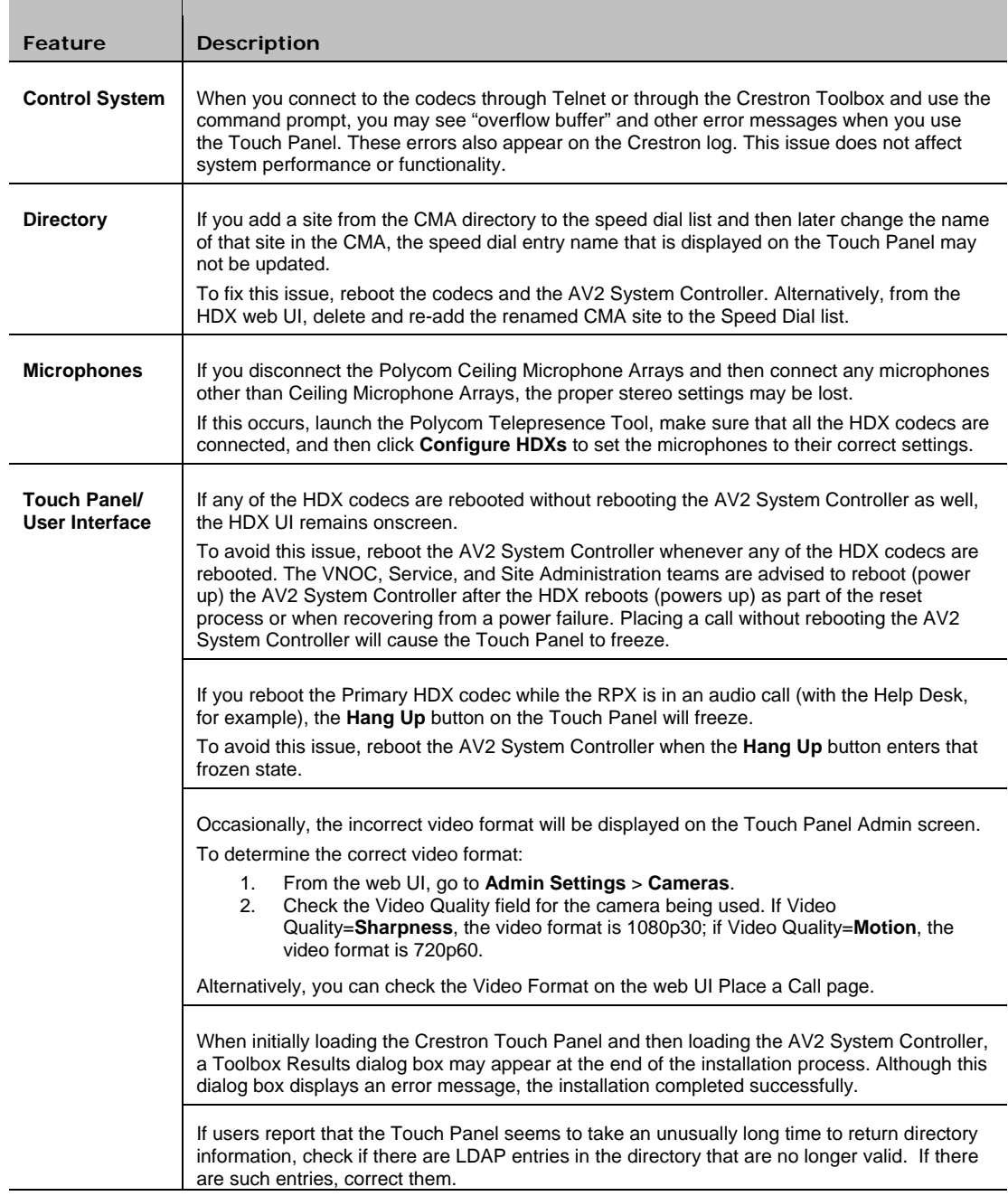

### Where to Get the Latest Product Information

To view the latest Polycom product documentation, visit the Support section of the Polycom website at <u>http://support.polycom.com</u>.

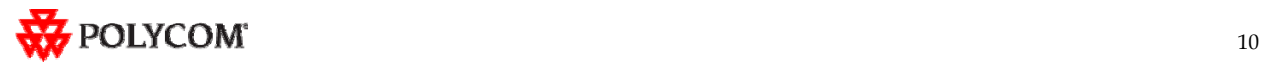